## Langtidsmålinger til internt minne (kun trådløse sensorer)

## Sensoren vil logge data til sitt interne minne og være helt frakoplet PC/Mac/nettbrett eller telefon

- **1.**
	- Sjekk batteristatus på sensoren før bruk
	- Start opp SPARKvue
	- Velg Ekstern logging

• Slå på sensoren og koble til ved å klikke på din sensor

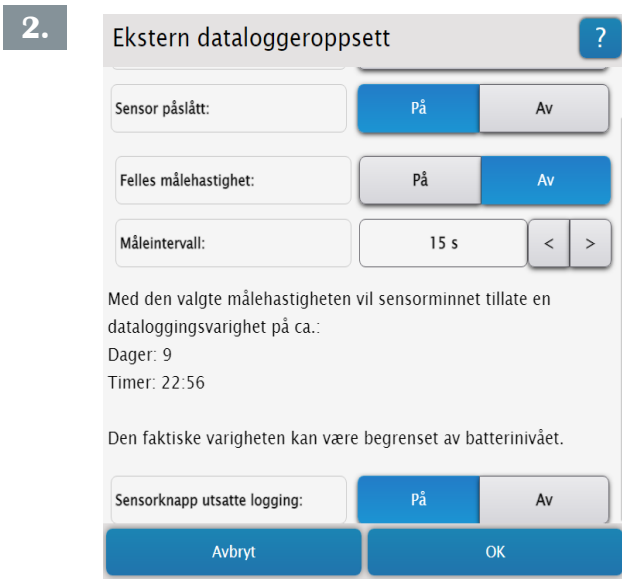

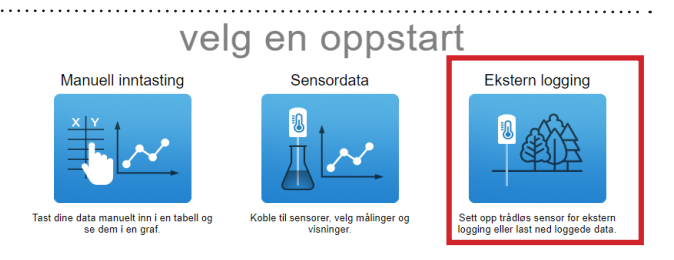

- Ved oppstart vil programvaren foreslå en målefrekvens. Målefrekvensen vil i stor grad bestemme hvor lenge du kan måle. I en del forsøk er det også uheldig å ha mange datapunkter på kort tidsrom hvis endringene er små og målingen går over lang tid. Vi setter denne til 15 s.
- Du kan aktivere «Sensorknapp utsatte logging» ved å sette dette valget til PÅ hvis du selv vil bestemme når målingen starter. Står denne på AV vil målingen starte umiddelbart etter at du bekrefter valgene med OK.
- Klikk OK når betingelsene er riktige.

## **3.**

- Hvis du valgte «Sensor utsatte logging» til AV, logger sensoren allerede data til sitt interne minne. Hvis du valgte PÅ må du trykke en gang på sensorens AV/PÅknapp for å starte datainnsamlingen. LED blinker først grønn/gulbrun, men går over til å blinke kun gulbrun etter at knappen er trykket.
- Når du er ferdig med datainnsamlingen, trykk påsensorknappen for å stoppe målingen. Den vil da igjen blinke grønn/gulbrun.
- For å laste ned og vise dataene. Start SPARKvue, velg Ekstern logging, trykk en gang på sensorknappen og koble til.
- Vi velger Last ned data, deretter velger vi å presentere dataene i tabell og graf.
- VI brukte en temperatursensor PS-3201 som vi satte i en kopp med varmt vann og logget data hvert 15. sekund i nesten to timer. Her kan du se en video for hvordan du setter opp sensoren til å fjernlogge.

https://www.youtube.com/watch?v=SzhuapP5AuA

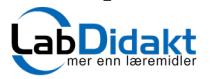

Telefon: 32 88 52 00 • E-post: post@labdidakt.no • www.labdidakt.no

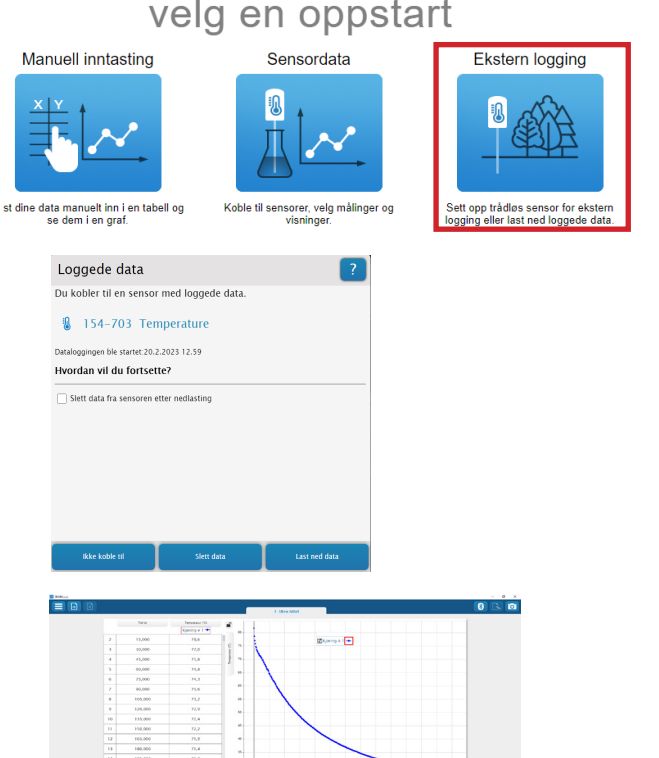

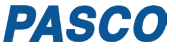